安曇野市ライブカメラの操作方法(スマートフォン・タブレット・Mac 用)

【接続方法】

「接続」ボタンでライブカメラに接続します。

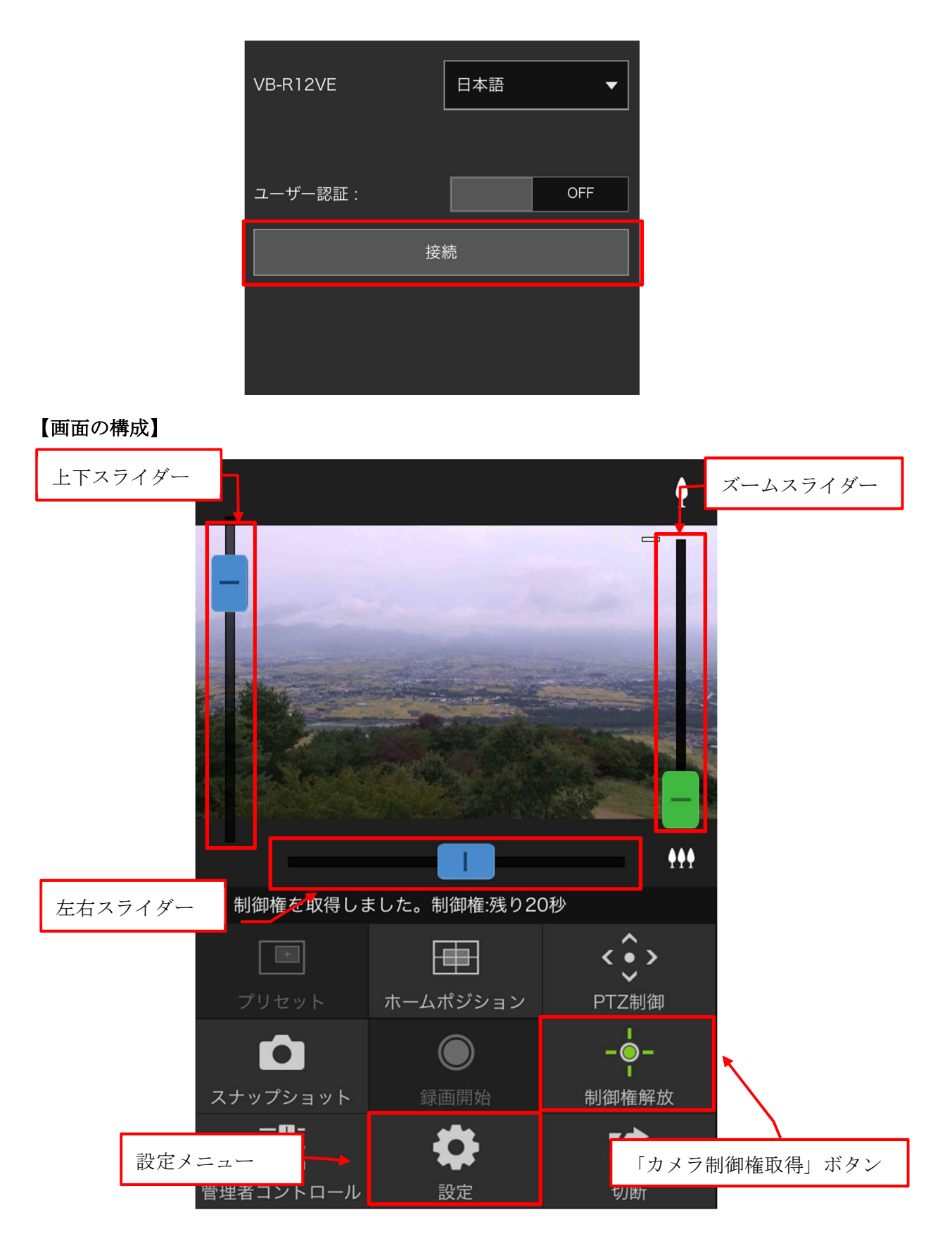

## 【操作方法】

- 1 「カメラ制御権取得」ボタンで操作権限を取得します。 ※1回の接続につき 20 秒の操作権限となります。
- 2 「左右スライダー」、「上下スライダー」、「ズームスライダー」でカメラアングルを変更 できます。
- 3 「設定メニュー」から、画質やフレームレートの変更ができます。

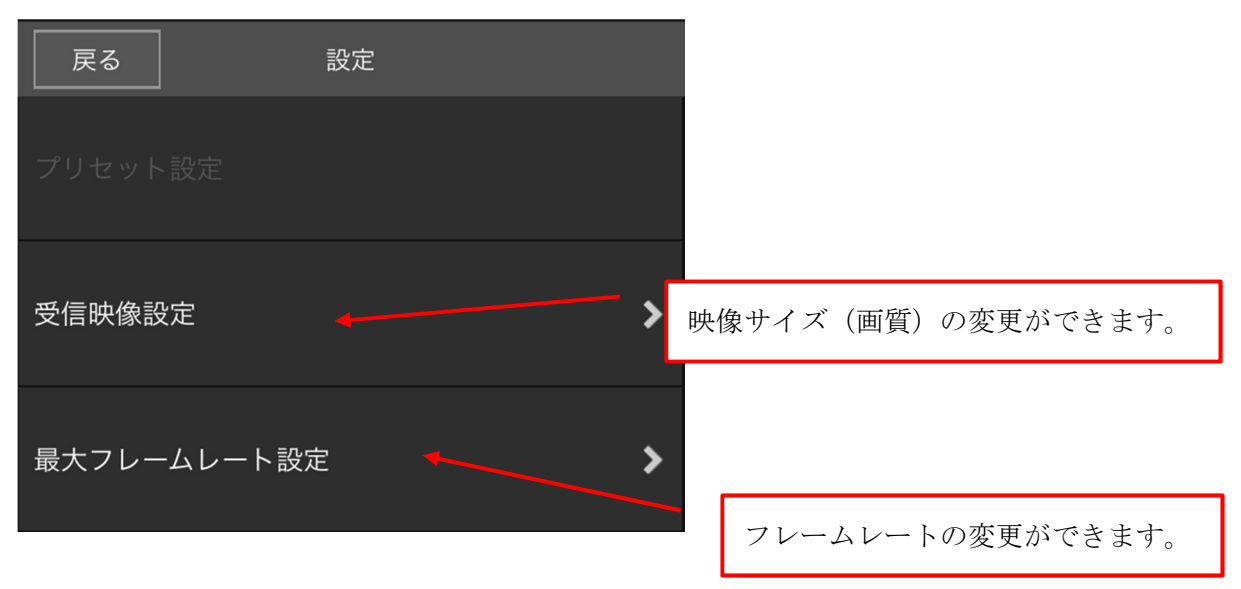